# 单相多功能电力仪表 用户手册

# 一、产品简介

单相多功能电力仪表,一种具有可编程测量、显示、RS485 数字通讯和电能脉冲输出的 多功能智能电力仪表,能够完成单相电参量测量(电压、电流、有功功率、无功功率、视在功 率、功率因数、频率等)、电能计量、数据显示、采集及传输,可广泛应用变电站自动化、配 电自动化、智能建筑、企业内部的电能测量、管理、考核。测量精度 0.5 级, 实现 LCD 或 L ED 现场显示和远程 RS-485 数字接口通讯,采用标准 MODBUS-RTU 通讯协议。

扩展功能供选配:2 路继电器输出(可作为本地电参量报警或远程遥控输出)、2 路开关量 输入。

# 二、技术参数

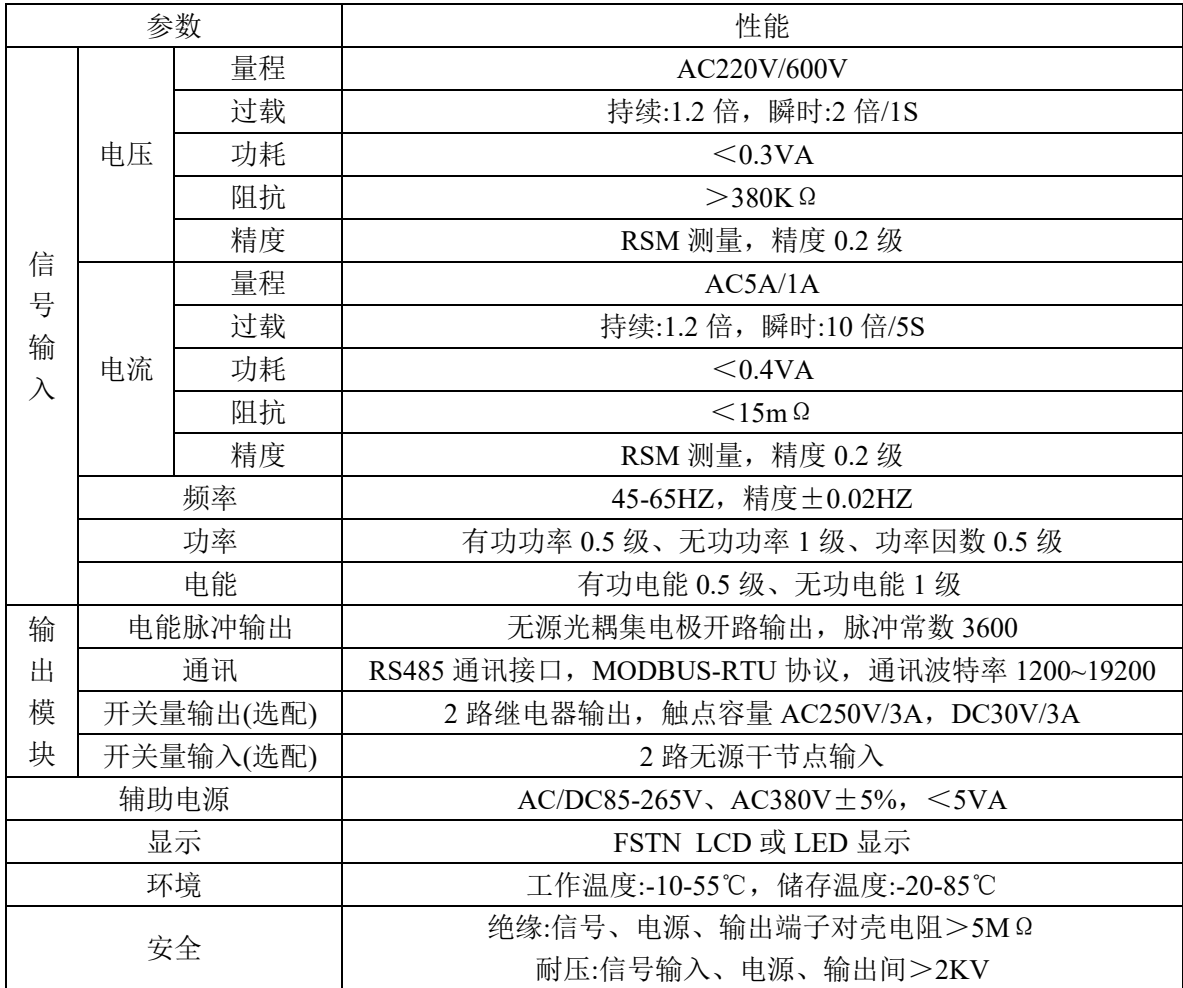

# 三、安装与接线

## **3**.**1** 仪表尺寸

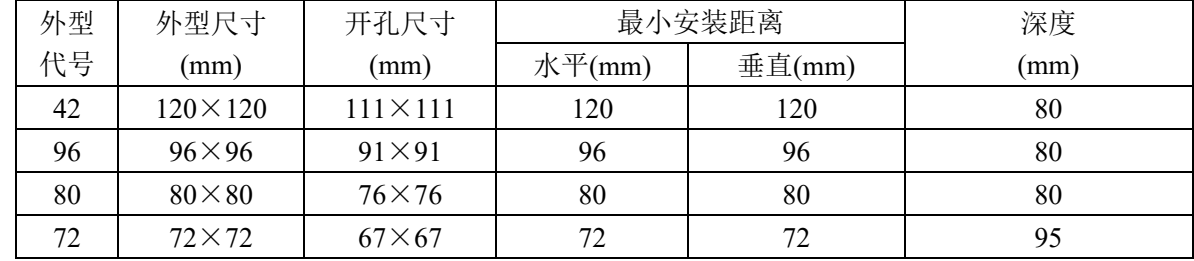

### **3**.**2** 安装方法

- (1) 在固定配电柜开开孔尺寸大小的孔;
- (2) 取出仪表,松开螺丝,取下固定支架;
- (3) 仪表由前插入安装孔;
- (4) 插入仪表固定支架,并拧紧螺丝固定仪表。

## **3**.**3** 端子接线

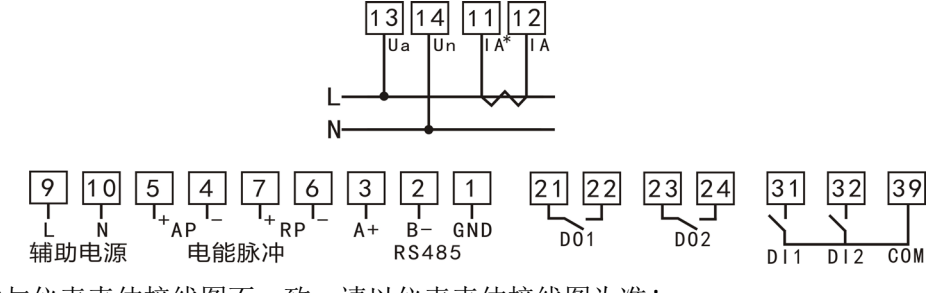

说明: 如与仪表壳体接线图不一致, 请以仪表壳体接线图为准!

## 四、编程操作

## **4**.**1** 进入和退出编程状态

进入编程状态:

在测量显示状态时按住"SET"键约 3 秒钟, 讲入密码认证页面, 使用"◀"键, "▲"键和"▼"键 输入密码 (出厂默认用户密码为 1111),再按"*SET*"键就进入编程状态页面。注意:如果输入密码按"*S ET*"键后,退出到测量显示状态,则表示输入密码不正确。

退出编程状态:

在编程状态,一直按住"SET"键约 2 秒钟,退出编程状态,会提示用户选择是否保存设置值,"HHHH" 保存设置值, "日日日日"不保存设置值。

#### **4**.**2** 编程操作中按键的使用

功能键 *SET*:确认设置值,进入下一项设置或退出设置。

- 位选键 ◀: 循环选定要设置的数码位,选定的数码位下会有一个下画线指示。
- 增加键 ▲:改变选定数码位的数值(数码数值从 0 到 9 循环)。

减小键 ▼: 改变选定数码位的数值(数码数值从 9 到 0 循环)。

#### **4**.**3** 设置参数说明

#### **4**.**3**.**1** 仪表运行参数设置**(**长按"*SET***"**键 **3** 秒进入**)**

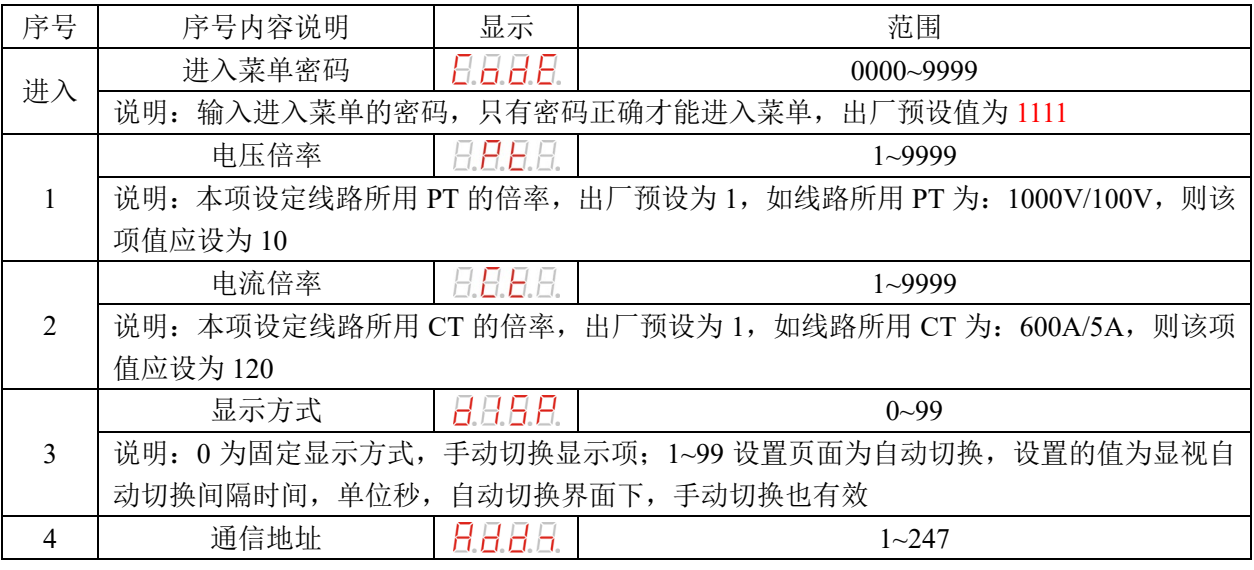

重庆鸿引电子有限公司[\(www.hongyindz.com\)](http://www.hongyindz.com/) 技术支持:18996151448

单相多功能电力仪表用户手册 4

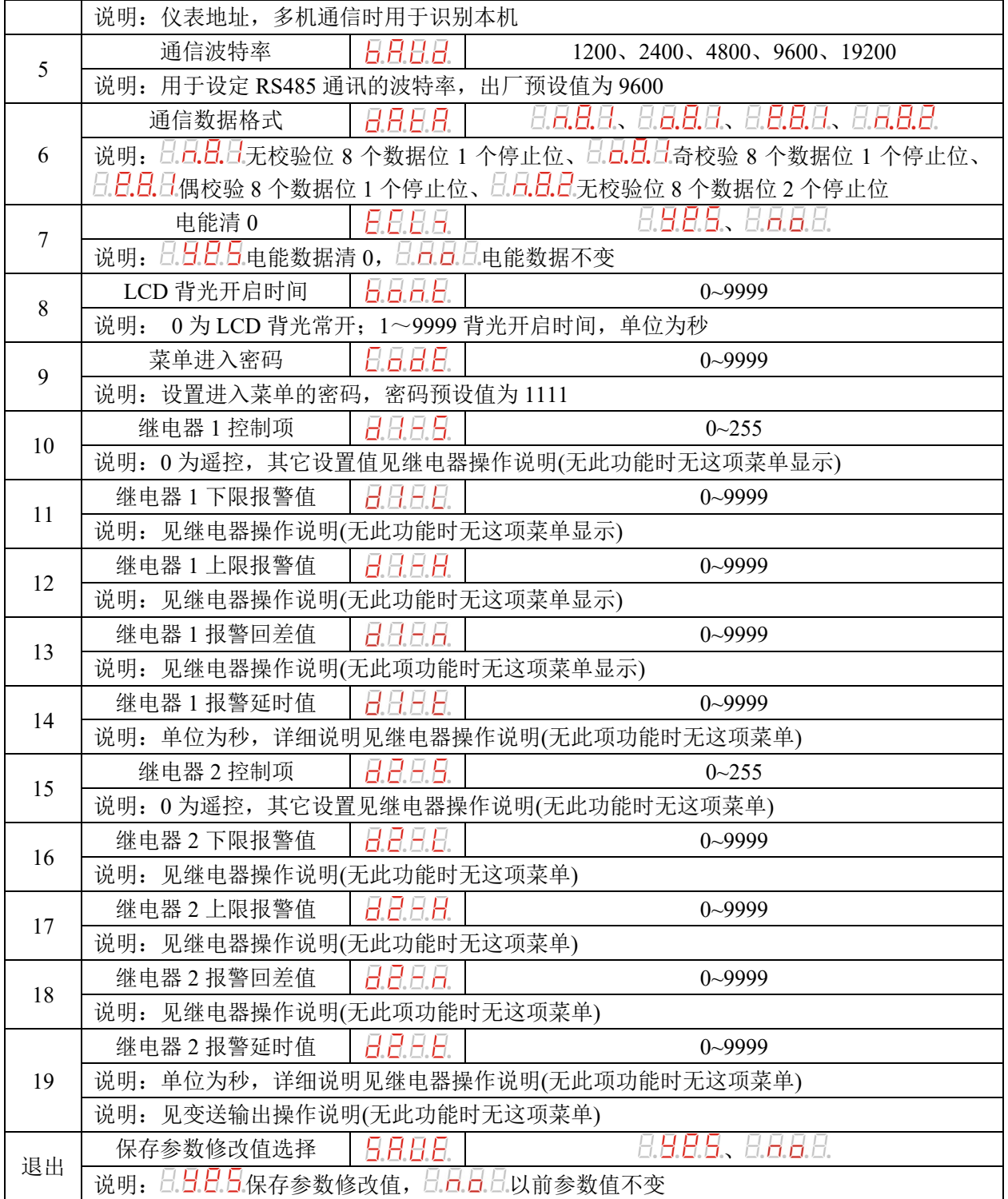

# 五、面板说明与测量信息显示

## **5**.**1** 测量信息

测量中的电量参数有: U (电压); I (电流); P (有功功率); Q (无功功率); PF (功率因数); S(视在 功率);F(频率)以及有功(无功)电能;所有的测量电量参数全部保存仪表内部的电量信息表中,通过仪表的 RS485 通讯接口可访问采集这些数据。

# 5. 2 显示面板(通过"▲"和"▼"键进行显示页面切换)

#### **5**.**2**.**1 LCD** 型显示面板

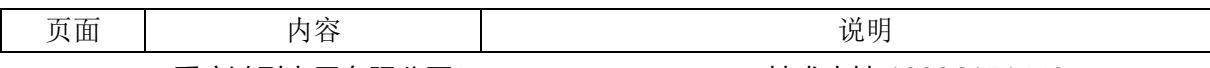

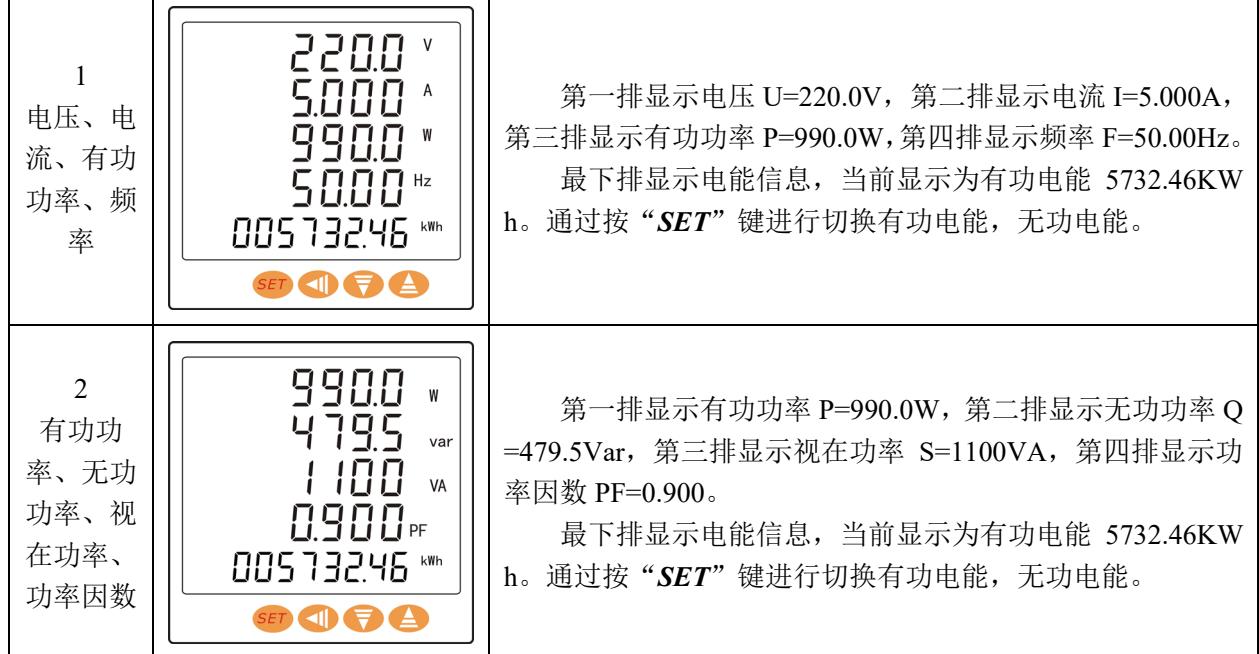

**5**.**2**.**2 LED** 型显示面板

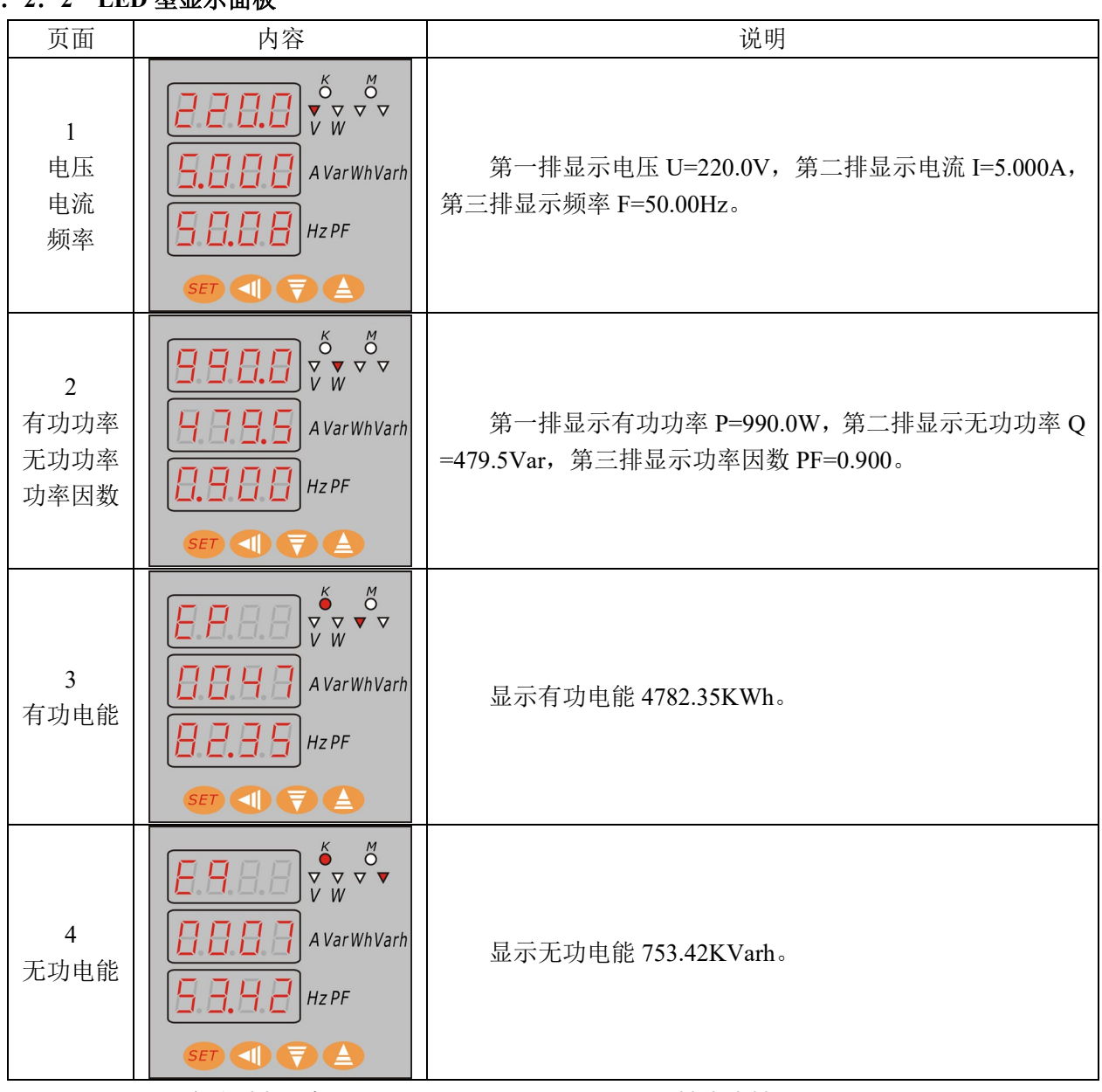

## 六、功能模块

#### **6**.**1 RS485** 通讯

#### **6**.**1**.**1** 物理层

(1) RS485 通讯接口,异步半双工模式。

(2) 通讯波特率 1200、2400、4800、9600、19200bps 可设置,出厂默认值为 9600bps。

(3) 字节传送格式:N81 无校验位、8 个数据位、1 个停止位; O81 奇校验、8 个数据位、1 个停止位; E81 偶校验、8 个数据位、1 个停止位;N82 无校验位、8 个数据位、2 个停止位。

#### **6**.**1**.**2** 通信协议 **Modbus-RTU**

本仪表提供串行异步半双工 RS485 通讯接口,采用标准 MODBUS-RTU 协议,各种数据信息均可在 通讯线路上传送。在一条线路上可以同时连接多达 128 个网络仪表,每个网络仪表均可设定其通讯地址, 通讯连接应使用带有铜网的屏蔽双绞线,线径不小于 0.5mm2。布线时应使通讯线远离强电电缆或其他强 电场环境,推荐采用 T 型网络的连接方式,不建议采用星形或其他的连接方式。

MODBU 协议在一根通讯线上采用主从应答方式的通讯连接方式。首先,主计算机的信号寻址到一台 唯一地址的终端设备(从机),然后,终端设备发出的应答信号以相反的方向传输给主机。MODBUS 协议只 允许在主机(PC, PLC 等)和终端设备之间通讯,而不允许独立的终端设备之间的数据交换,这样各终端 设备不会在它们初始化时占据通讯线路,而仅限于响应到达本机的查询信号。

主机查询:查询消息帧包括设备地址、功能代码、数据信息码、校验码。地址码表明要选中的从机设 备;功能代码告之被选中的从设备要执行何种功能,例如功能代码 03 或 04 是要求从设备读寄存器并返回 它们的内容;数据段包含了从设备要执行功能的任何附加信息,校验码用来检验一帧信息的正确性,从设 备提供了一种验证消息内容是否正确的方法,它采用 CRC16 的校验规则。

从机响应:如果从设备产生正常的回应,在回应消息中有从机地址码、功能代码、数据信息码和 CR C16 校验码。数据信息码则包括了从设备收集的数据:像寄存器值或状态。如果有错误发生,我们约定是 从机不进行响应。

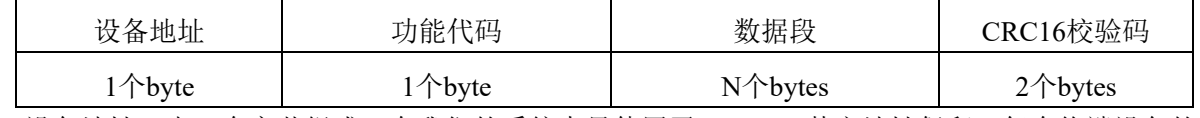

数据帧的结构,即报文格式:

设备地址:由一个字节组成,在我们的系统中只使用了 1~247,其它地址保留。每个终端设备的地址 必须是唯一的,仅仅被寻址到的终端会响应相应的查询。

功能代码:告诉了被寻址到的终端执行何种功能。下表列出了本仪表所支持的功能代码及它们的功能。

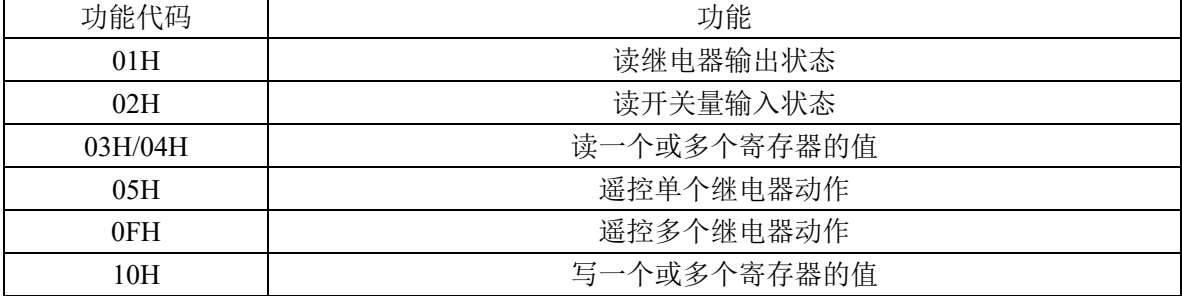

数据段:包含了终端执行特定功能所需要的数据或者终端响应查询时采集到的数据。这些数据的内容 可能是数值、参考地址或者设置值。

校验码: CRC16 占用两个字节, 包含了一个 16 位的二进制值。CRC 值由传输设备计算出来, 然后附 加到数据帧上,接收设备在接收数据时重新计算 CRC 值,然后与接收到的 CRC 域中的值进行比较,如果 这两个值不相等,就发生了错误。

#### **6**.**1**.**3** 通信报文举例:

(1) 读继电器输出状态(功能代码 01H):2 路继电器的地址为 0~1

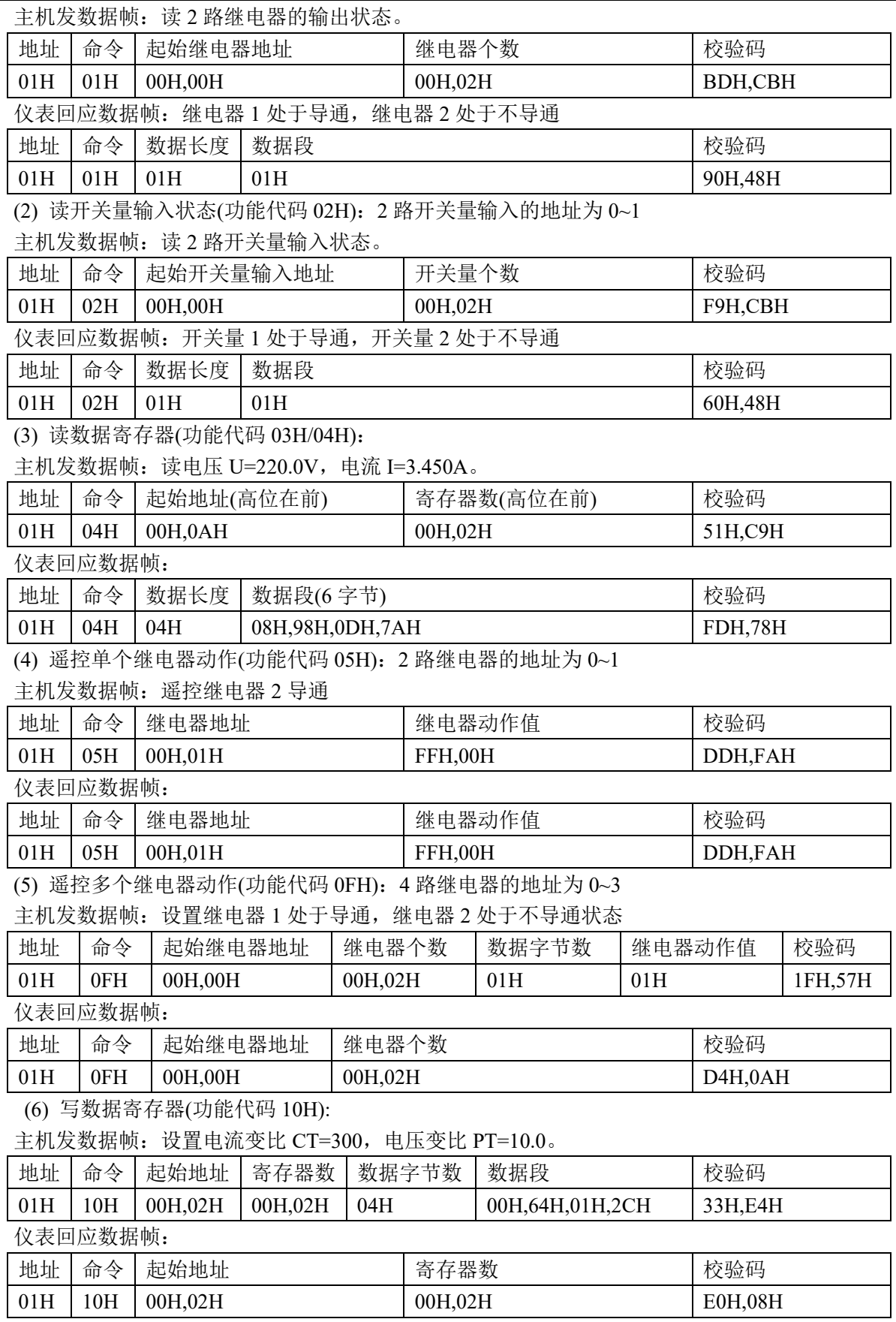

## **6**.**1**.**4 Modbus** 通信寄存器地址表

属性: R/W 表示可读可写, R 表示只读。

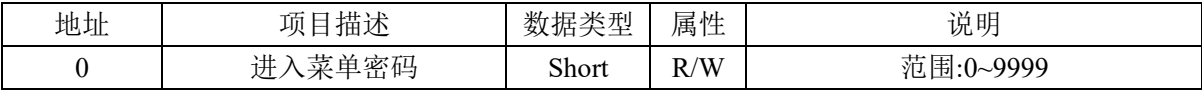

重庆鸿引电子有限公司[\(www.hongyindz.com\)](http://www.hongyindz.com/) 技术支持:18996151448

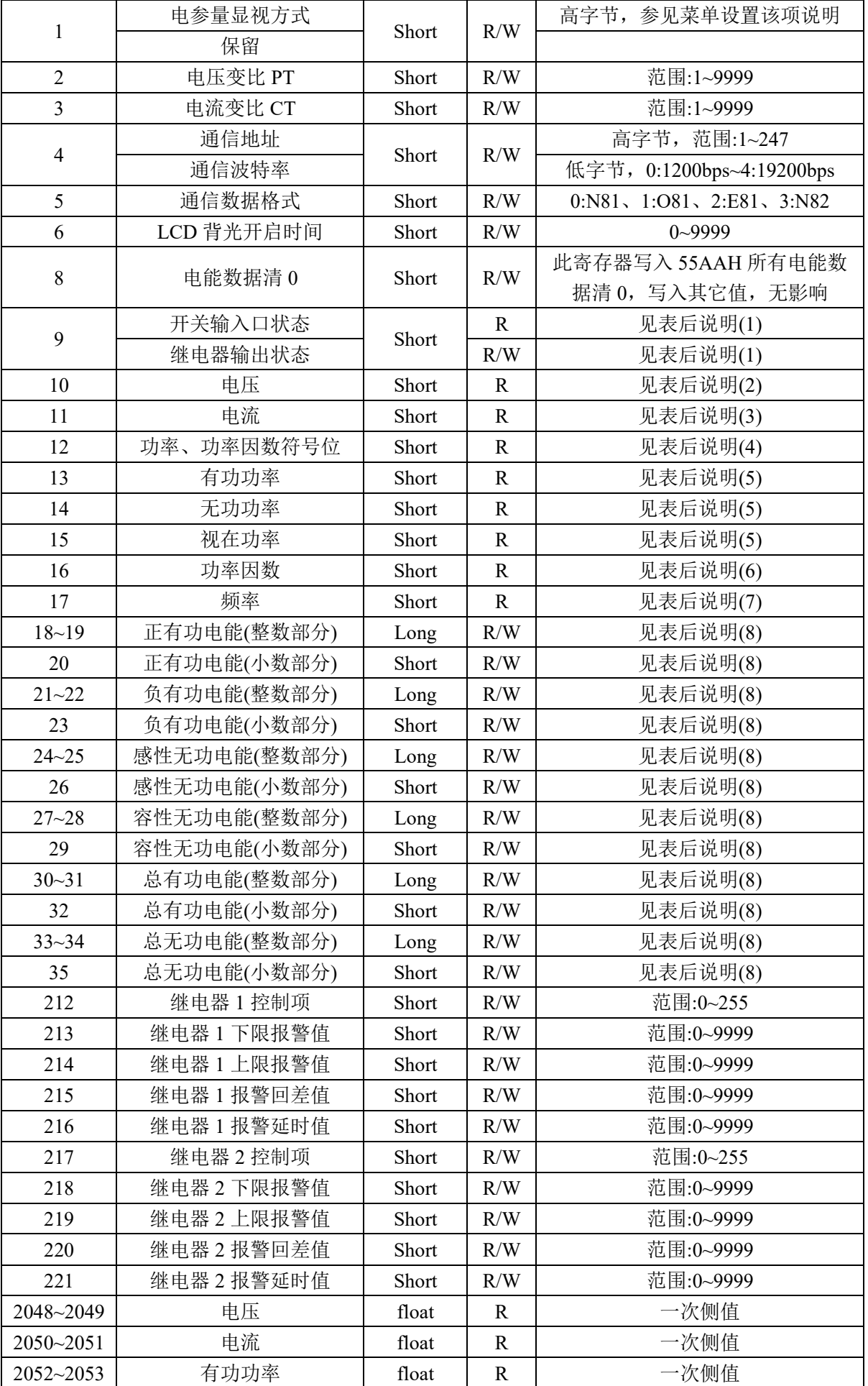

重庆鸿引电子有限公司[\(www.hongyindz.com\)](http://www.hongyindz.com/) 技术支持:18996151448

单相多功能电力仪表用户手册 9

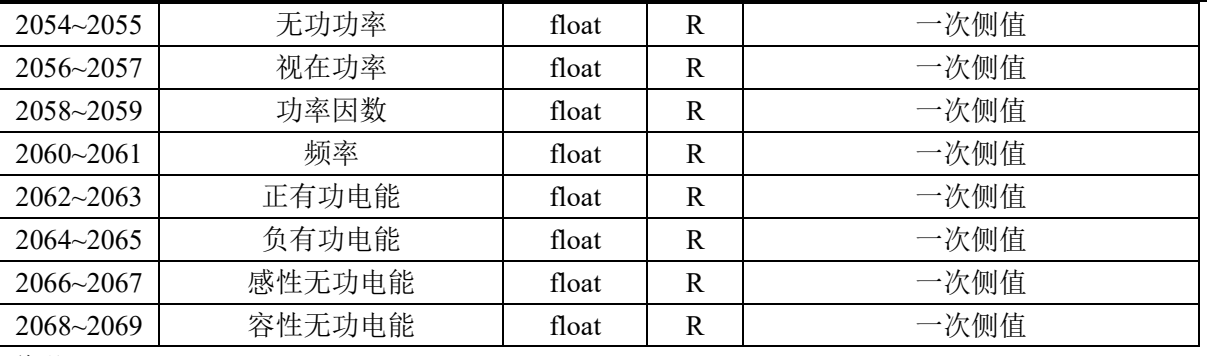

说明:

(1) 开关输入口状态字节位 BIT0、BIT1 分别表示开关量输入口 1、2 的状态,0 表示开关输入口处于 断开状态,1 表示开关输入口处于导通状态。写该字节对输入端口无影响。继电器输出状态字节,在读时: 位 BIT0、BIT1 分别表示继电器 1、2 的输出状态,0 表示继电器处于断开状态,1 表示继电器处于导通状 态;在写时:位 BIT4、BIT5 分别表示写继电器 1、2 的写使能状态,1 表示写控制对应位的继电器充许, 0 表示不充许,位 BIT0、BIT1 分别表示定控制继电器 1、2 的值,1 表示控制对应位的继电器导通,0 表 示控制对应位的寄电器断开,只有当前继电器处于遥控操作模式,同时写使能对应位为1时,遥控操作才 有效。

(2) 读出的电压为二次侧的电压值,固定 1 位小数位,二次侧的电压值=读出值/10,一次侧的电压值= 读出值×PT 变比/10。

(3) 读出的电流为二次侧的电流值,固定 3 位小数位,二次侧的电流值=读出值/1000,一次侧的电流 值=读出值×CT 变比/1000。

(4) 功率、功率因数符号位寄存器,低字节的位 BIT0、BIT1、BIT2 分别表示有功功率、无功功率、 功率因数符号位;对于功率:0 表示正,1 表示负;对于功率因数,0 表示感性,1 表示容性。

(5) 读出的功率为二次侧的功率值,固定 1 位小数位,二次侧的功率值=读出值/10,一次侧的功率值= 读出值×PT 变比×CT 变比/10。

(6) 功率因数固定 3 位小数位,功率因数值=读出值/1000。

(7) 频率固定 2 位小数位,频率值=读出值/100。

(8) 电能值由 3 个寄存器(Word0、Word1、Word2)组成, 前 2 个寄存器组成一个长整数, 表示整数部 分的值,后 1 个寄存器组成一个整数,表示小数部分的值,为 3 位的小数。电能值=Word0×65536 + Wo rd1 + word2/1000,单位为 KWh 或 KVarh。

#### **6**.**2** 电能计量与电能脉冲输出

多功能电力仪表提供双向有功、双向无功电能计量,2 路电能脉冲输出功能和 RS485 的数字接口来完 成电能数据的显示和远传。集电级开路光耦的电能脉冲实现有功电能和无功电能的远传,可采用远程的计 算机终端、PLC、DI 开关采集模块采集仪表的脉冲总数来实现电能累积计量。所采用输出方式是电能的精 度检验的方式(国家计量规程:标准表的脉冲误差比较方法)。

(1) 电器特性:脉冲采集接口的电路示意图如下图,采用光藕隔离集电集开路输出。

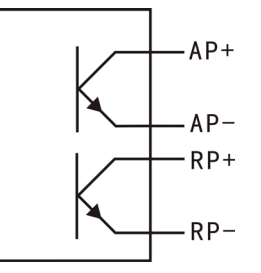

(2) 脉冲常数:3600 imp/kWh,其意义为:当仪表累积 1kWh 时脉冲输出个数为 3600 个,需要强调 的是 1kWh 为电能的二次测电能数据,在 PT、CT 的情况下,相对的 3600 个脉冲数据对应 1 次测电能为 1kWh×电压变比 PT×电流变比 CT。

(3) 应用举例: PLC 终端使用脉冲计数装置, 假定在时长为 t 的一段时间内采集脉冲个数为 N 个, 仪

表输入为: 10kV/100V, 400A/5A, 则该时间段内仪表电能累积为: N/3600×100×80 度电能。

#### **6**.**3** 继电器输出

继电器容量为 AC250V/5A,DC30V/5A。

继电器输出模块有三种工作模式:电量报警方式、遥控方式,每路继电器可在编程操作中灵活地设置 工作模式、报警项目、报警范围。

遥控功能:通过 01H 命令可以读继电器的输出状态,05H,0FH 可控制继电器的输出状态。也可通过 10H 命令, 向 DO 信息寄存器写入控制信息, 可控制开关量输入口的通断, 写入 1 对应的端口导通, 写入 0 对应的端口关断。如写入二进制数 00110001,表示 1 路开关量输出口导通,2 路开关量输出口关断。要 使用遥控功能,要将报警项参数设置为 0,使用遥控功能。

在遥控模式,继电器工作在 2 种方式(自保持模式、脉冲模式), 当延时时间设为 0 时: 工作在自保持 模式;当延时时间设置不为 0 时:工作在脉冲模式,延时时间为脉冲继电器动作时间,当动作超过设定延 时时间,继电器自动复位。

报警延时值指当电量报警方式或开关量控制方式时,满足报警条件持续设定的报警延时时间后,相应 的继电器才会动作。

电量报警:设置要报警的电参量,报警方式(上限、下限或上下限),下限报警值,上限报警值,报警 回差值,当测量的电参量超过报警值的范围时,对应的开关输出口为导通状态,当测量的电参量回到正常 范围时,开关输出口为断开。报警参数设置值为二次侧的值,在设置时,要把一次侧值转化为二次侧值来 设置,对于电压,报警的设置值=报警值/PT 变比,对于电流,报警的设置值=报警值/CT 变比,对于功率, 报警的设置值=报警值/(PT 变比×CT 变比)。编程举例: 对于 10KV/100V、400A/5A 的仪表中, 设置 DO1 为 Ua>11KV 报警, DO2 为 Ia>400A 报警, 其报警设置为:

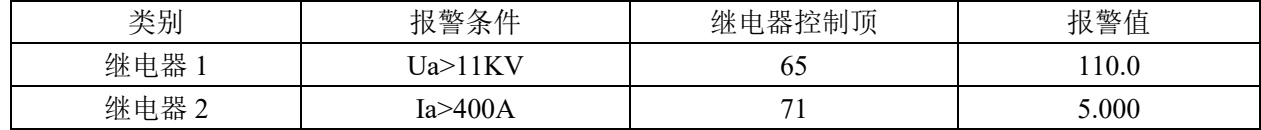

报警动作示意图:

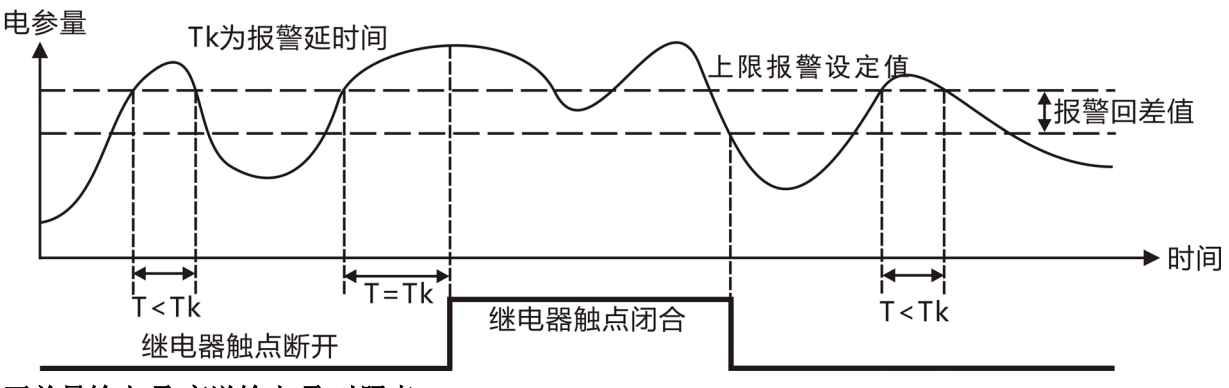

#### 开关量输出项**(**变送输出项**)**对照表:

报警项设置为 0,继电器处于遥控状态

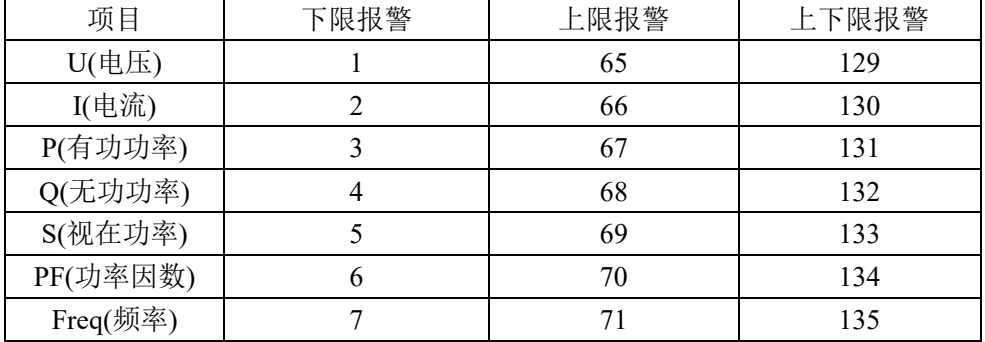

**6**.**4** 开关量输入

开关量输入模块采用干结点开关信号输入方式,仪表内部配备+15V 的工作电源,无需外部供电,可

用于监测如故障报警节点、分合闸状态、手车位置、电容补偿柜电容投入状态等,状态信息可以通过通讯 接口远传至智能监控系统等,配合遥控/报警继电器功能可方便实现自动分合闸。RS485 接口通过 02H 命 令可以读取开关量输入接口状态。

# 七、用户选型

## **7**.**1** 命名方式

HY194E- $\frac{OS(2)-DO(3)-DI(4)}{S(2)}$ 

① 仪表面板尺寸大小代号:120X120 面板为 2;96X96 面板为 9;80X80 面板为 3;72X72 面板为 A。

② 显示类型代号:LED 数码管显示为 1;LCD 液晶显示为 Y1。

③ 带开关量输出指示:指示带开关量输出的路数,无此功能为空,例如带 2 路开关量输出为 DO2。

④ 带开关量输入指示:指示带开关量输入的路数,无此功能为空,例如带 2 路开关量输入为 DI2。

举例: 要求 LCD 显示的单相多功能电力仪表, 面板为 96X96, 带 2 路开关量输出, 2 路开关量输出。 型号为: HY194E-9SY1-D02-DI2.

#### **7**.**2** 功能说明

用户如有特殊需要,可直接联系我们,提供特殊功能,规格定做。

# 八、联系方式

电话:*18996151448*,*023-88927183*,*023-88927184*,*023-88927185* 传真:*023-88927184* EMIAL:*[18996151448@163.com](mailto:18996151448@163.com)* 公司网站:*[www.hongyindz.com](http://www.hongyindz.com/)*